**ADS-4100/ADS-4300N/ADS-4500W/ADS-4700W/ADS-4900W**

# предлагат във всички Ръководство за бързо страни. инсталиране

Не всички модели се

**10** Най-новите ръководства и ЧЗВ са налични в Brother support уебсайта: [support.brother.com.](http://support.brother.com)

**Преди да инсталирате устройството, прочетете** *Ръководството за безопасност***, предоставено по-долу в този документ.**

**ПРЕДУПРЕЖДЕНИЕ** | ПРЕДУПРЕЖДЕНИЕ показва потенциално опасна ситуация, която може<br><sub>да доведе до смърт или сериозни наранявания, ако не се предотврати.</sub>

### **Разопаковане на устройството и проверка на компонентите 1**

Компонентите в опаковката може да се различават в зависимост от вашата държава. Махнете защитната лепенка и прозрачния лист, покриващ устройството. Отворете предния капак и капака на ролките и след това махнете защитната лепенка.

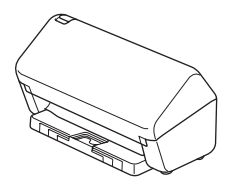

brother

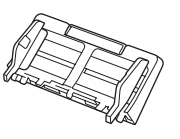

Автоматично листоподаващо устройство (ADF)

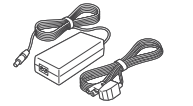

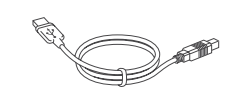

Променливотоков адаптер

USB интерфейсен кабел Ръководство за бързо

инсталиране/ Ръководство за безопасност

### **ПРЕДУПРЕЖДЕНИЕ**

- Този продукт е опакован в полиетиленов плик. За да избегнете задушаване, пазете полиетиленовите пликове на място, недостъпно за бебета и деца. Пликът не е играчка.
- Използвайте само променливотоковия адаптер, предоставен с продукта.

### **ЗАБЕЛЕЖКА**

Препоръчваме ви да запазите оригиналната опаковка, в случай че се наложи транспортиране на устройството.

### **Защитен мрежов достъп**

Паролата по подразбиране на устройството ви е на етикета на гърба на устройството (предхожда се от "Pwd"). Настоятелно ви препоръчваме да я смените, за да защитите устройството си от неупълномощен достъп.

Освен ако не е посочено друго, илюстрациите в това ръководство показват ADS-4300N.

### **Подготовка на устройството 2**

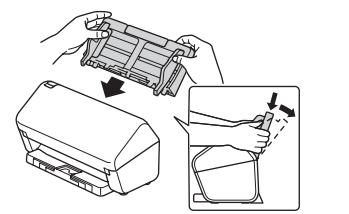

Поставете автоматичното листоподаващо устройство (ADF) така, че да легне плътно на мястото си.

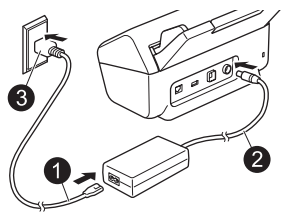

Свържете променливотоковия адаптер.

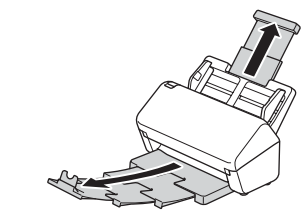

Разгънете тавите.

### **ЗАБЕЛЕЖКА**

**3**

Когато зареждате документ, винаги разлиствайте хартията и подравнявайте краищата й, преди да я заредите в автоматичното листоподаващо устройство (ADF).

### **Изберете вашия език (само за ADS-4500W/ADS-4700W/ADS-4900W)**

Натиснете  $\| \cdot \|$  [Настройки/Settings] > [Инициал. настр/Initial Setup] > [Локален език/

 $\text{Local Language}$ ] и изберете вашия език. Натиснете

### **Свързване на устройството и инсталиране на софтуера**

Изберете предпочитания от вас метод за сканиране и изберете метода на свързване.

### **А Използване на устройството с вашия компютър или мобилно устройство**

Посетете [setup.brother.com](http://setup.brother.com), за да свалите и инсталирате софтуера на Brother.

**4**

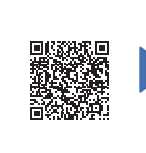

**За Mac**: Посетете [support.brother.com/mac,](http://support.brother.com/mac)

за да свалите софтуера на Brother.

Следвайте инструкциите на екрана, за да продължите с инсталирането.

### **За мобилни устройства**:

- Настройте връзката ръчно.
- Можете също да се свържете с устройството, ако е свързано към вашия маршрутизатор/точка за достъп, с помощта на мрежов кабел (закупува се отделно). За повече информация вижте *Онлайн ръководството за потребителя*.

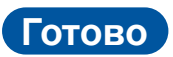

[setup.brother.com](http://setup.brother.com) **Sa мобилни устройства**: Когато приключите, рестартирайте компютъра.

- За да проверите за най-новия фърмуер, посетете [support.brother.com/up7](http://support.brother.com/up7).
- Ако не успеете, опитайте да настроите връзката ръчно.

За подробни инструкции за сканиране вижте *Онлайн Ръководството за потребителя* на адрес [support.brother.com/manuals.](http://support.brother.com/manuals)

### **Използване на устройството като самостоятелно устройство (само за ADS-4300N/ADS-4500W/ADS-4700W/ADS-4900W) Б**

Свържете устройството към вашата мрежа чрез мрежов кабел (закупува се отделно) или посредством Wi-Fi®. Можете да настроите вашата Wi-Fi връзка или от контролния панел на устройството, или от компютъра.

### **Ръчна настройка на безжична връзка (само за ADS-4500W/ADS-4700W/ADS-4900W)**

Ако нямате свързан компютър към мрежата или ако не можете да свържете устройството чрез вашия компютър, опитайте да настроите връзката ръчно.

- 1. Натиснете  $\mathbf{\hat{x}}$  > [Намиране на Wi-Fi мрежа] > [Да].
- 2. Изберете SSID (името на мрежата). Въведете мрежовия ключ (паролата).

Когато настройката на безжична връзка е успешна, на LCD дисплея се показва [Свързан].

Ако не можете да намерите SSID или мрежовия ключ, попитайте своя мрежов администратор или производителя на безжичната точка за достъп/ маршрутизатора.

### **ЗАБЕЛЕЖКА**

- Ако настройката не е успешна, рестартирайте устройството и безжичната точка за достъп/маршрутизатора и след това повторете тези стъпки.
- Ако използвате компютър, се върнете на **А** , за да инсталирате софтуера.

### **ЗАБЕЛЕЖКА**

Ако настройката не е успешна, посетете [support.brother.com](http://support.brother.com) за често задавани въпроси, отстраняване на неизправности и ръководства.

### **Светодиодни индикации (само за ADS-4100/ADS-4300N)**

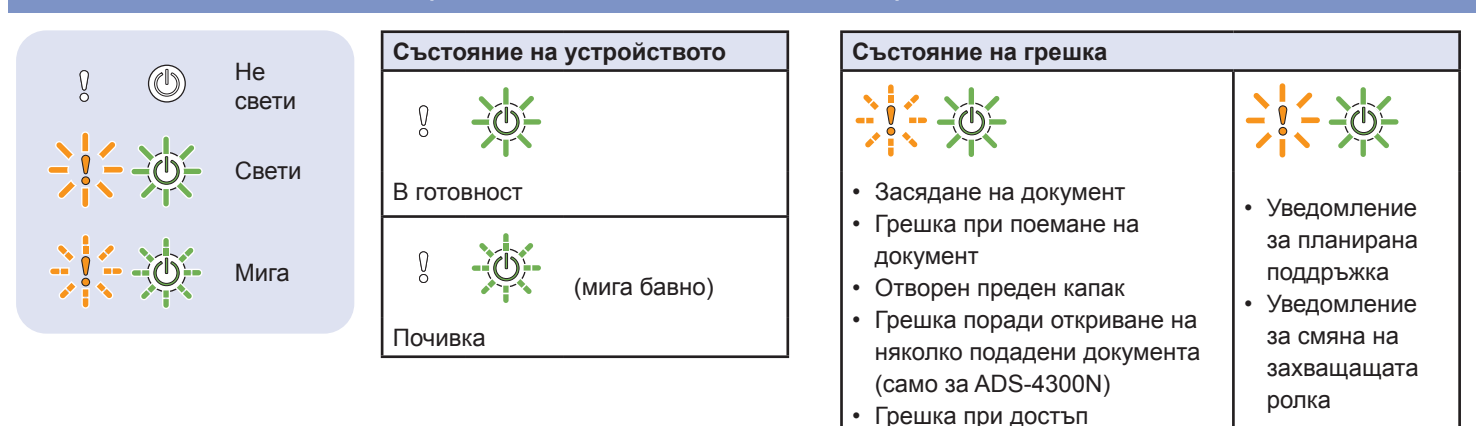

За повече информация относно отстраняването на неизправности с устройство вижте *Онлайн Ръководството за потребителя*.

### **Символи и конвенции, използвани в това ръководство**

В ръководството са използвани следните символи и конвенции:

# **ПРЕДУПРЕЖДЕНИЕ**

ПРЕДУПРЕЖДЕНИЕ показва потенциално опасна ситуация, която може да доведе до смърт или сериозни наранявания, ако не се предотврати.

# **ВНИМАНИЕ**

ВНИМАНИЕ указва потенциално опасна ситуация, която, ако не се избегне, може да доведе до леки или средни наранявания.

### **ВАЖНО**

ВАЖНО указва потенциално опасна ситуация, която, ако не се избегне, може да доведе до материални щети или загуба на функционалност на продукта.

### **ЗАБЕЛЕЖКА**

ЗАБЕЛЕЖКА показва как трябва да реагирате в дадена ситуация, която може да възникне, или дава съвети за други функции за сканиране.

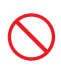

Иконите за забрана показват действия, които не трябва да се извършат.

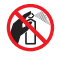

Тази икона показва, че е забранено използването на запалими спрейове.

Иконите за опасност от токов удар ви

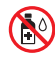

Тази икона показва, че е забранено използването на органични разтворители, като спирт и други течности.

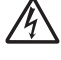

предупреждават за възможни токови удари. Иконите за опасност от пожар ви

предупреждават за възможността за пожар.

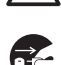

Иконите за изключване ви показват, че трябва да изключите устройството от контакта.

### (само за ADS-4500W/ADS-4700W/ADS-4900W)

Courier New Текстът с шрифт Courier New идентифицира съобщенията на LCD дисплея на устройството.

Следвайте всички предупреждения и инструкции, обозначени на устройството и променливотоковия адаптер (отсега нататък събирателно "устройството").

### **ЗАБЕЛЕЖКА**

Илюстрациите в това ръководство показват ADS-4300N.

## **Бележки относно съставянето и публикуването**

Настоящото ръководство е съставено и публикувано с цел предоставяне на най-новата информация за безопасност за продукта към момента на публикуването. Информацията в настоящото ръководство може да подлежи на промяна.

За най-новото ръководство посетете [support.brother.com/manuals.](http://support.brother.com/manuals)

# **Изберете безопасно място за устройството**

Поставете устройството на равна и стабилна повърхност, която не се подлага на удари и вибрации, например бюро. Изберете сухо, проветриво място, където температурата е между 5 и 35 °C, а влажността е между 20 и 80% (без кондензация).

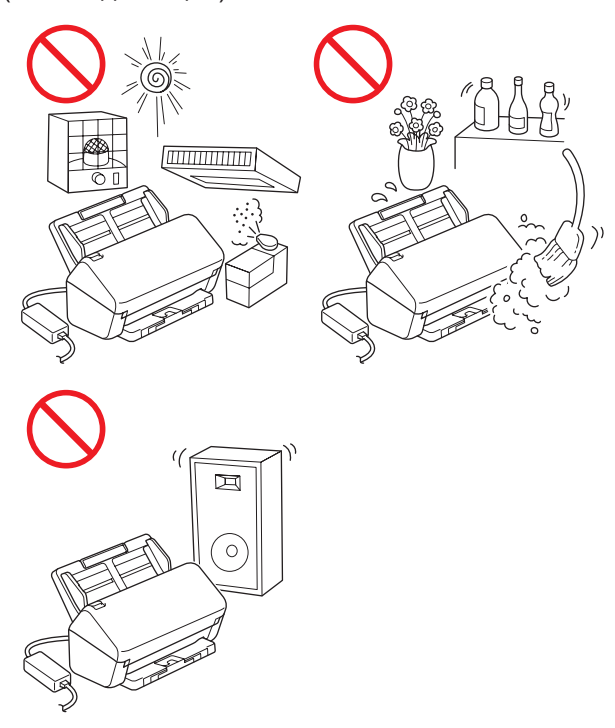

## **ПРЕДУПРЕЖДЕНИЕ**

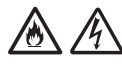

НЕ излагайте устройството на пряка слънчева светлина, прекомерна топлина, открити пламъци, корозионни газове, влага или прах. НЕ поставяйте устройството върху килими или мокети, тъй като това ще го изложи на прах. Това може да доведе до опасност от късо съединение или пожар. Това също може да повреди устройството и/или да го направи неизползваемо.

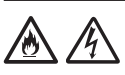

Не поставяйте устройството до радиатори, нагреватели, климатици, вода, химикали или устройства, които съдържат магнити или генерират магнитни полета. Това може да доведе до опасност от късо съединение или пожар, ако устройството влезе в контакт с вода (включително кондензация от нагреватели, климатици и/или вентилационни уреди, което може да е достатъчно за възникване на късо съединение или пожар).

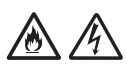

НЕ поставяйте устройството в близост до химикали или на място, където могат да бъдат разлети химикали. В частност, органични разтворители или течности може да причинят разтопяване или разпадане на корпуса и/или кабелите, което да доведе до риск от пожар или токов удар. Те също могат да доведат до неизправност или обезцветяване на устройството.

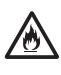

Слотовете и отворите от задната или долната страна на продукта служат за вентилация. Продуктът трябва да се постави така, че да не се допира до стени или други устройства, за да не се покриват или блокират тези отвори. Блокирането на вентилационните отвори на устройството може да доведе до опасност от прегряване и/или пожар.

### **ВАЖНО**

- Винаги поставяйте устройството на равна повърхност, никога на легло, диван, килим или подобни меки повърхности.
- Не вграждайте устройството.

# **ВНИМАНИЕ**

Избягвайте да поставяте устройството на места, където минават много хора. Ако се налага да го поставите на място, където минават много хора, се уверете, че мястото е безопасно и устройството не може да бъде бутнато случайно, което може да доведе до нараняване за вас или други хора и сериозна повреда на устройството.

Уверете се, че кабелите, водещи към устройството, са обезопасени и няма опасност някой да се спъне в тях.

Уверете се, че частите на устройството не се подават извън бюрото или стойката, където се намира. Уверете се, че устройството е поставено на равна, нивелирана и стабилна повърхност, която не е подложена на вибрации. При неспазване на тези предпазни мерки устройството може да падне и да ви нарани, а то да се повреди сериозно.

Не използвайте устройството на нестабилна или наклонена количка, стойка или маса или някаква наклонена или крива повърхност. Устройството може да падне, което да доведе до нараняване или сериозна повреда. Има допълнителен риск от нараняване, ако стъклото на скенера се счупи.

### **ВАЖНО**

- НЕ поставяйте предмети върху устройството.
- НЕ поставяйте устройството в близост до източници на смущение, например високоговорители или основни модули на безжични телефони, които не са произведени от Brother. Това може да повлияе на работата на електромагнитните компоненти на устройство.

# **Общи мерки за безопасност**

# **ПРЕДУПРЕЖДЕНИЕ**

В опаковката на устройството се използват полиетиленови торбички. За да избегнете опасността от задушаване, пазете тези торбички на място, недостъпно за бебета и деца. Полиетиленовите торбички не са за игра.

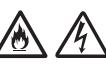

Никога не поставяйте никакви предмети в отворите на корпуса на устройството, тъй като могат да докоснат опасни точки под напрежение или да създадат късо съединение между части, което да доведе до опасност от пожар или токов удар. Ако метални предмети, вода или други течности попаднат вътре в устройството, веднага го изключете от електрическия контакт. Свържете се с вашия дилър на Brother или с центъра за обслужване на клиенти на Brother.

# 公众的雨

НЕ използвайте никакви запалими вещества, спрейове или органични разтворители/ течности, които съдържат спирт или амоняк, за да почиствате вътрешните или външните части на устройството. Това може да доведе до пожар или токов удар.

НЕ разглобявайте и не модифицирайте устройството – в противен случай може да възникне пожар или токов удар. Ако устройството трябва да се ремонтира, свържете се с вашия дилър на Brother или центъра за обслужване на клиенти на Brother.

НЕ използвайте повреден променливотоков адаптер.

НЕ поставяйте тежки предмети върху, не повреждайте и не модифицирайте променливотоковия адаптер. Не огъвайте и не дърпайте силно кабела на променливотоковия адаптер.

НЕ изпускайте, не удряйте и не повреждайте по друг начин променливотоковия адаптер.

НЕ докосвайте устройството по време на гръмотевична буря. Съществува потенциална опасност от токов удар от светкавиците, когато устройството се използва по време на гръмотевична буря.

НЕ използвайте устройството в близост до течности, например вана, мивка или перална машина, в мокро мазе или в близост до плувен басейн.

# **ВНИМАНИЕ**

НЕ натискайте и не поставяйте тежки неща върху устройството и го използвайте само по предназначение.

За да избегнете порязване, не плъзгайте и не драскайте с ръка или пръсти по ръба на подложката.

Изчакайте, докато устройството извади страниците, за да се избегне захващане на пръстите ви от ролките.

Някои части на устройството могат да причинят нараняване, ако капакът (оцветен) се затвори със сила. Внимавайте при поставяне на ръцете си в зоните, показани на илюстрациите.

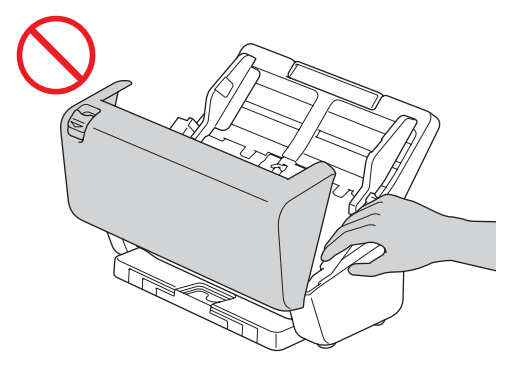

НЕ носете устройството, като го държите за автоматичното листоподаващо устройство (ADF). Това може да стане причина за откачане на автоматичното листоподаващо устройство (ADF) от устройството. Носете устройството само когато сте поставили ръцете си под цялото устройство.

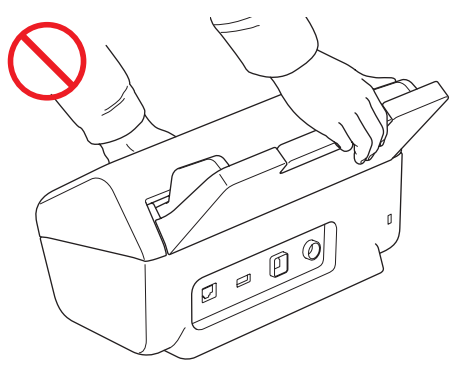

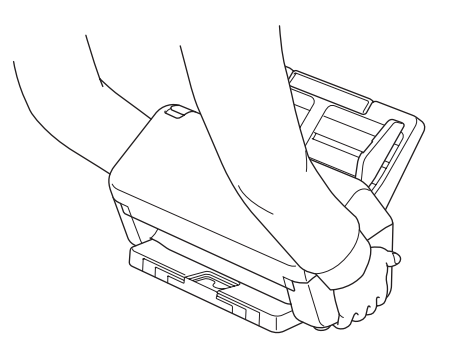

Бъдете внимателни при работа с устройството, за да избегнете захващане на дрехи (особено ръкави, вратовръзки и т.н.), коса или аксесоари в устройството – в противен случай може да се нараните. В случай че предмет бъде захванат от устройството, веднага изключете устройството от захранването.

НЕ провесвайте променливотоковия адаптер и не си играйте с него. Така можете да нараните себе си или други хора.

### **ВАЖНО**

(само за моделите със сензорен екран) НЕ докосвайте сензорния екран непосредствено след включване на променливотоковия адаптер или след включване на устройството. Това може да причини грешка.

## **Безопасно свързване на устройството**

# **ПРЕДУПРЕЖДЕНИЕ**

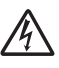

Има електроди с високо напрежение в устройството. Преди да отворите устройството, за да получите достъп до вътрешността му (за текуща поддръжка, например почистване), се уверете, че сте изключили променливотоковия адаптер от електрическия контакт и че сте изключили всички Ethernet кабели (само за мрежовите модели) от устройството.

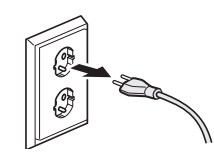

НЕ докосвайте променливотоковия адаптер или щепсела на захранващия кабел с мокри ръце. Това може да причини токов удар.

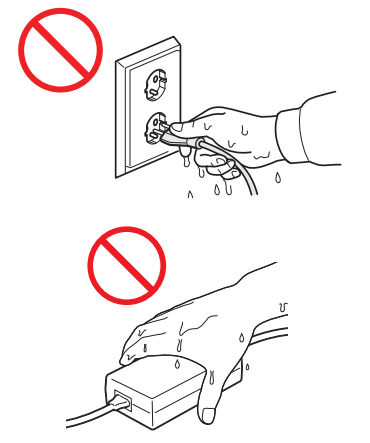

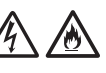

НЕ свързвайте устройството към постояннотоков източник на захранване или инвертор. Това може да причини токов удар. Ако не сте сигурни с какъв източник на захранване разполагате, свържете се с квалифициран електротехник.

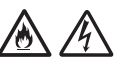

НЕ използвайте устройството, ако захранващият кабел е протрит или повреден, тъй като това може да доведе до токов удар или пожар.

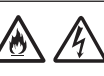

НЕ дърпайте щепсела за захранващия кабел. НЕ поставяйте нищо върху захранващия кабел. НЕ поставяйте устройството на места, където хората могат да стъпват върху захранващия кабел. Това може да причини токов удар или пожар.

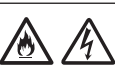

Brother настоятелно препоръчва да НЕ използвате никакъв удължителен кабел. Неспазването на тези предпазни мерки може да причини пожар, токов удар или повреда на устройството.

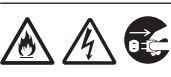

Когато изваждате кабела на променливотоковия адаптер от устройството или електрическия контакт, винаги дръжте щепсела или конектора, а не кабела, и дърпайте здраво. Неспазването на тази инструкция може да доведе до оголване или скъсване на проводниците на захранващия кабел, пожар или токов удар.

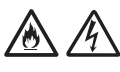

Уверете се, че единият край на променливотоковия адаптер е включен докрай в стандартен електрически контакт, а другият – в адаптерния модул. Не използвайте контакт, който не е добре закрепен. Ако променливотоковият адаптер не е вкаран докрай в електрическия контакт и адаптерния модул, има опасност от нагряване и възпламеняване на адаптера.

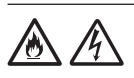

Винаги използвайте предоставения променливотоков адаптер и го включвайте в електрически контакт с диапазон на напрежение, посочен в *Спецификации* в *Онлайн Ръководството за потребителя*. Неспазването на тази инструкция може да доведе до наранявания за вас или за други хора или до повреди на устройството или друго имущество. Brother не носи отговорност за никакви злополуки или повреди, възникнали в случай че не е използван предоставеният променливотоков адаптер.

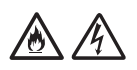

НЕ свързвайте променливотоковия адаптер с други продукти.

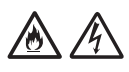

НЕ претоварвайте променливотоковия адаптер.

# **ВНИМАНИЕ**

Ако НЕ възнамерявате да използвате устройството за продължителен период от време, изключете променливотоковия адаптер от електрическия контакт.

## **Техническо обслужване на устройството**

НЕ опитвайте да обслужвате технически устройството сами. Отварянето или свалянето на капаци може да ви изложи на опасно напрежение и други рискове и да обезсили гаранцията. Свържете се с вашия дилър на Brother или с центъра за обслужване на клиенти на Brother.

## **ПРЕДУПРЕЖДЕНИЕ**

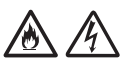

Ако уредът е изпускан или корпусът е повреден, може да има опасност от токов удар или пожар. Изключете устройството от електрическия контакт и се свържете с вашия дилър на Brother или с центъра за обслужване на клиенти на Brother.

Ако устройството стане необичайно горещо, запуши или започне да издава някакви силни миризми или неволно разлеете някаква течност върху него, веднага извадете захранващия кабел на устройството от електрическия контакт. Свържете се с вашия дилър на Brother или с центъра за обслужване на клиенти на Brother.

### **ВАЖНО**

Ако устройството не функционира нормално при спазване на инструкциите за работа, регулирайте само онези настройки, които са посочени в инструкциите за работа. Неправилната регулировка на други органи може да доведе до повреда и често изисква много работа от квалифициран техник, за да възстанови нормалната работа на устройството.

## **Гаранция на продукта и отговорност**

Нищо в това ръководство няма да повлияе на съществуващата гаранция на продукта и не трябва да бъде тълкувано като предоставящо допълнителна гаранция за продукта. Неспазването на инструкциите за безопасност в това ръководство може да отмени гаранцията на вашия продукт.

# **ПРЕДУПРЕЖДЕНИЕ**

Използвайте само променливотоковия адаптер, предоставен с устройството.

Този продукт трябва да бъде монтиран в близост до леснодостъпен електрически контакт. В аварийни ситуации трябва да изключите променливотоковия адаптер от електрическия контакт, за да спрете напълно електрическото захранване.

## **Декларация за съответствие (само за Европа и Турция)**

Ние, Brother Industries, Ltd.,

15-1 Naeshiro-cho, Mizuho-ku, Nagoya 467-8561 Japan

декларираме, че тези продукти отговарят на съответното законодателство за хармонизация на ЕС (само Европа и Турция) и законодателството на Обединеното кралство (само Великобритания).

Декларацията за съответствие (ДзС) може да бъде изтеглена от нашия уеб сайт. Посетете [support.brother.com/manuals](http://support.brother.com/manuals).

### **Декларация за съответствие на ЕС съгласно Директива 2014/53/ЕС за радиооборудването (само за Европа и Турция) (приложима за модели с радиоинтерфейси)**

Ние, Brother Industries, Ltd.,

15-1 Naeshiro-cho, Mizuho-ku, Nagoya 467-8561 Japan

декларираме, че тези продукти съответстват на клаузите на Директива 2014/53/EC за радиооборудването. Копие на декларацията за съответствие може да бъде свалено, като се следват инструкциите в раздела "Декларация за съответствие (само за Европа и Турция)".

## **Безжична LAN връзка (само модели с функция за безжична LAN мрежа)**

Този скенер поддържа безжичен интерфейс.

■ Честотни ленти: 2 400 MHz - 2 483,5 MHz Максимална радиочестотна мощност, предавана в честотните ленти: По-малко от 20 dBm (e.i.r.p.)

(само ADS-4900W)

- (само за Европа) Честотни ленти: 5 180 MHz – 5 320 MHz Максимална радиочестотна мощност, предавана в честотните ленти: По-малко от 23 dBm (e.i.r.p.) Само за употреба на закрито (5,18GHz – 5,32GHz)
- (само за Европа) Честотни ленти: 5500MHz – 5700MHz Максимална радиочестотна мощност, предавана в честотните ленти: По-малко от 23 dBm (e.i.r.p.) Само за употреба на закрито (5,5GHz – 5,7GHz)

# **LAN връзка (само модели с функция за кабелна LAN мрежа)**

## **ВНИМАНИЕ**

НЕ свързвайте това устройство към LAN връзка, която може да е подложена на пренапрежение.

## **Информация за съответствие с Регламент (ЕС) 2023/826 на Комисията**

Тази информация се отнася за държавите членки на Европейския съюз. Може да се свали от Brother support уебсайта на адрес [support.brother.com/g/d/a4m9.](http://support.brother.com/g/d/a4m9)

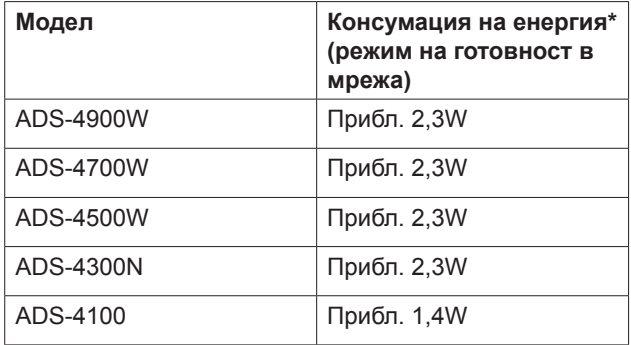

\* Всички мрежови портове са активирани и свързани

## **Активиране/ деактивиране на безжичната LAN мрежа (само за ADS-4500W/ ADS‑4700W/ADS-4900W)**

- 1 Натиснете [Настройки] > [Мрежа] >  $[WLAN(Wi-Fi)]$  >  $[AKTWBMPAHE HAW]$ .
- 2 Натиснете [Вкл.] (или [Изкл.]).
- $3$  Натиснете  $\Box$ .

## **Разреши/забрани Wi‑Fi Direct (само за ADS-4500W/ADS-4700W/ ADS‑4900W)**

- 1 Натиснете  $\mathbf{H}$  [Настройки] > [Мрежа] > [Wi-Fi Direct] > [Разреши Wi-Fi Direct].
- 2 Натиснете [Вкл.] (или [Изкл.]).
- $3$  Натиснете  $\Box$ .

### Потребление на електроенергия

Устройството ви има функция за пестене на енергия. Ако деактивирате тази функция или решите да отложите нейното активиране, консумацията на енергия ще се увеличи.

# **Търговски марки**

Mac e търговска марка на Apple Inc., регистрирана в САЩ и други страни.

Wi-Fi е регистрирана търговска марка на Wi-Fi Alliance®.

Всяка компания, заглавието на чийто софтуер е споменат в това ръководство, притежава лицензионно споразумение за софтуер, специфично за собствените й програми.

**Всички търговски имена и имена на продукти на компании, появяващи се в устройствата на Brother, както и свързани документи и всякакви други материали, са търговски марки или регистрирани търговски марки на съответните компании.**

### **Авторско право и лиценз**

© 2021 Brother Industries, Ltd. Всички права запазени.

## **Център за обслужване на клиенти на Brother**

## **Център за обслужване на клиенти**

Посетете [www.brother.com](http://www.brother.com) за информация за контакт с местния офис на Brother.

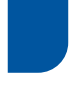

### **Местоположение на сервизните центрове**

За сервизни центрове в Европа се свържете с местния офис на Brother. Информация за адрес и контакт по телефона за офисите в Европа може да се намери на [www.brother.com,](http://www.brother.com) като изберете своята страна.

### **Незаконно използване на оборудване за сканиране**

Създаването на копия на определени артикули или документи с цел извършване на измама е престъпление. Следва неизчерпателен списък на документите, копирането на които може да е незаконно. Препоръчваме ви да се посъветвате със своя правен консултант и/или съответните специалисти по право, ако имате съмнение относно даден артикул или документ:

- Валута
- Облигации или други документи за дългове
- Депозитни сертификати
- Служебни документи или заповеди на въоръжените сили
- Паспорти
- Пощенски марки (с печат или без печат)
- Имиграционни документи
- Социални документи
- Чекове или ордери, издадени от държавни агенции
- Значки за идентификация или отличителни знаци

Документите с авторски права не могат да се копират, с изключение на части от печатни издания под дефиницията "за лична употреба". Създаването на множество копия може да е сигнал за неправомерна употреба. Произведенията на изкуството следва да се считат за творби със защитени авторски права.

# **Отказ от отговорност**

Brother отхвърля всякакви гаранции по отношение на избягване, смекчаване или ненастъпване на събитие поради аварии, неизправности, сривове в системата, прекъсвания, инфекции с вируси, повреда и изчезване на данни и всякакъв друг вид грешки, възникнали при използването на този продукт. ДОКОЛКОТО Е ПОЗВОЛЕНО ОТ ПРИЛОЖИМИТЕ ЗАКОНИ, BROTHER НЯМА ДА БЪДЕ ОТГОВОРЕН ЗА ЗАГУБЕНИ ПРИХОДИ ИЛИ КОСВЕНИ, СПЕЦИАЛНИ, СЛУЧАЙНИ, ПОСЛЕДВАЩИ, ИЗКЛЮЧИТЕЛНИ ИЛИ НАКАЗАТЕЛНИ ЩЕТИ НА КЛИЕНТИТЕ ИЛИ ДРУГА ТРЕТА СТРАНА.

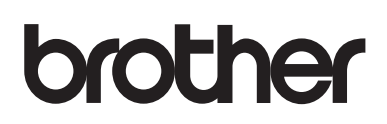

**Посетете ни на адрес [www.brother.com](http://www.brother.com)**

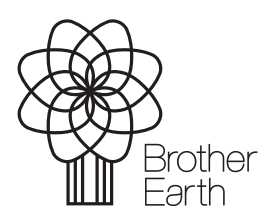

[www.brotherearth.com](http://www.brotherearth.com)

Месец на публикуване: 06.2024 г. BUL Версия A